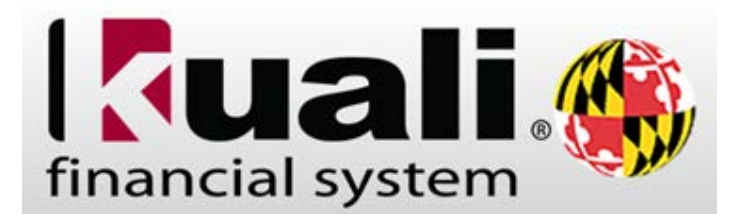

## **IMPORTANT:**

**SAVE your work frequently. CLICK ONLY ONCE per command. USE TABS TO RETURN TO EARLIER SCREENS rather than the back arrow.**

## **REQUISITION PROCESS**

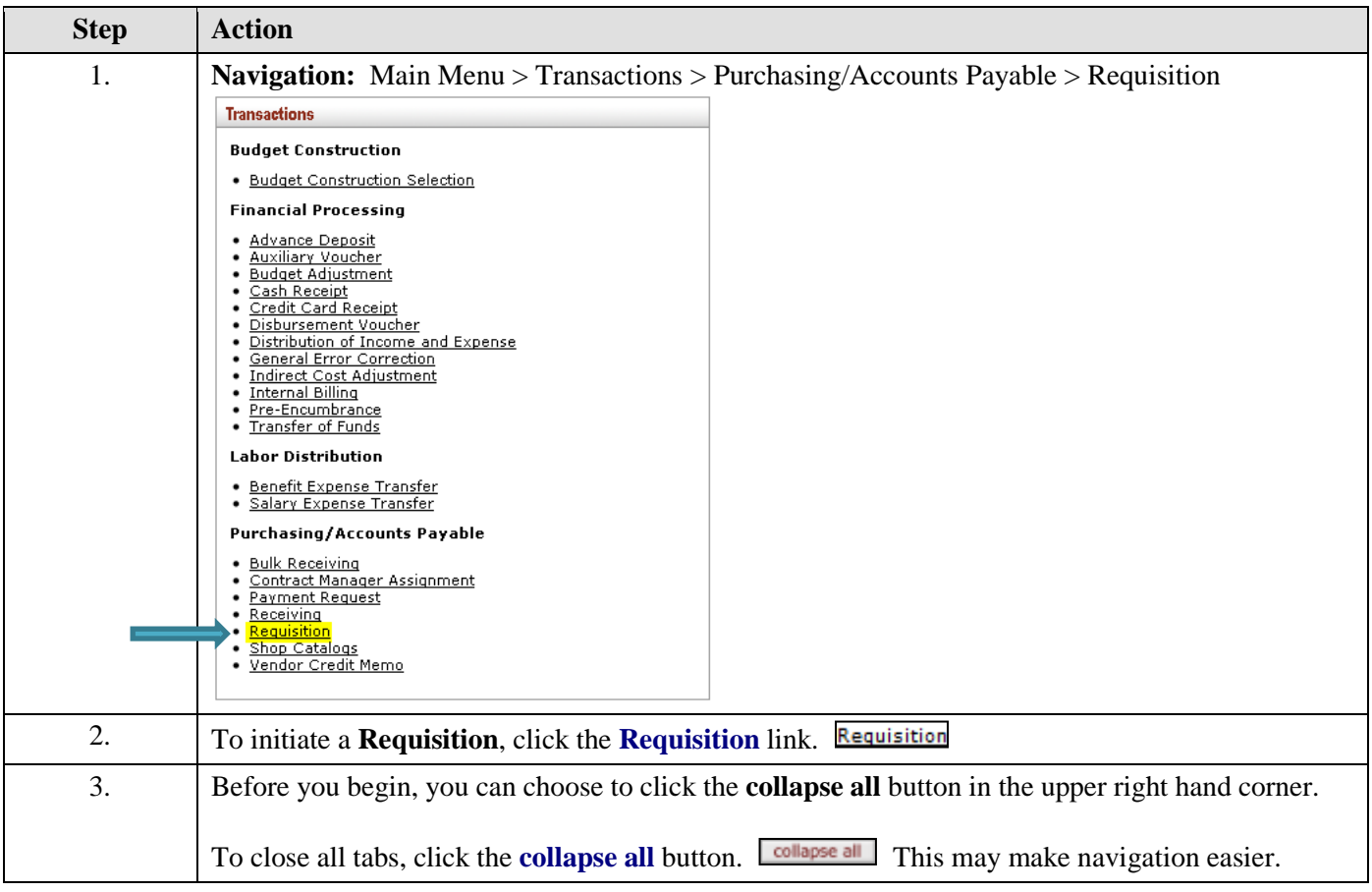

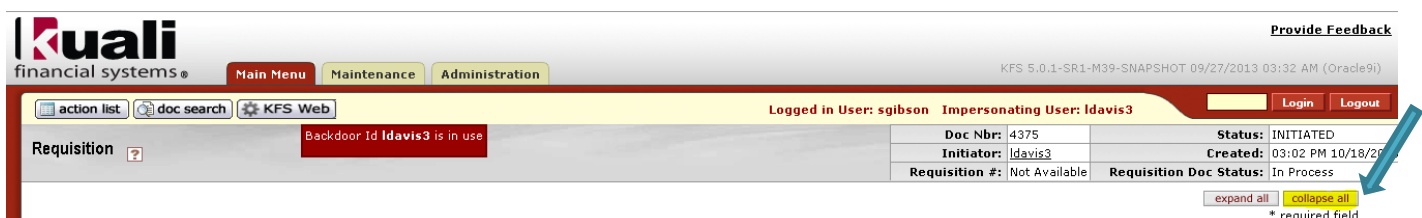

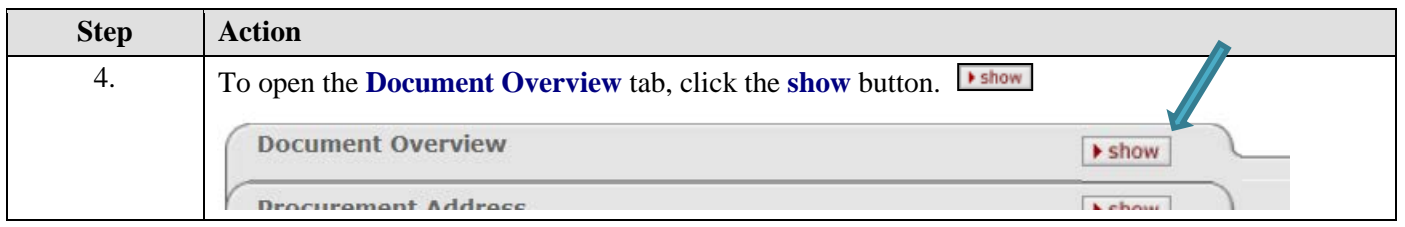

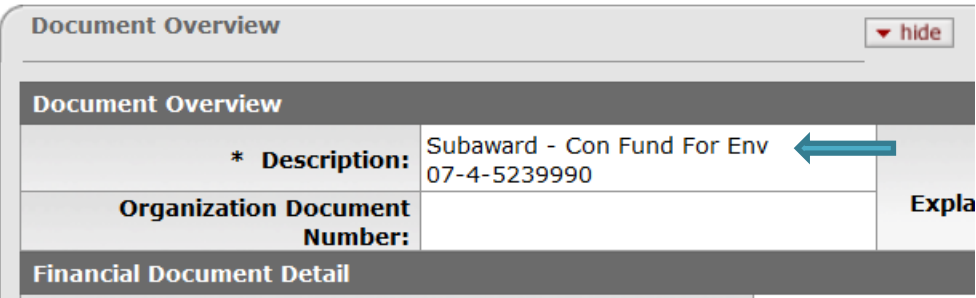

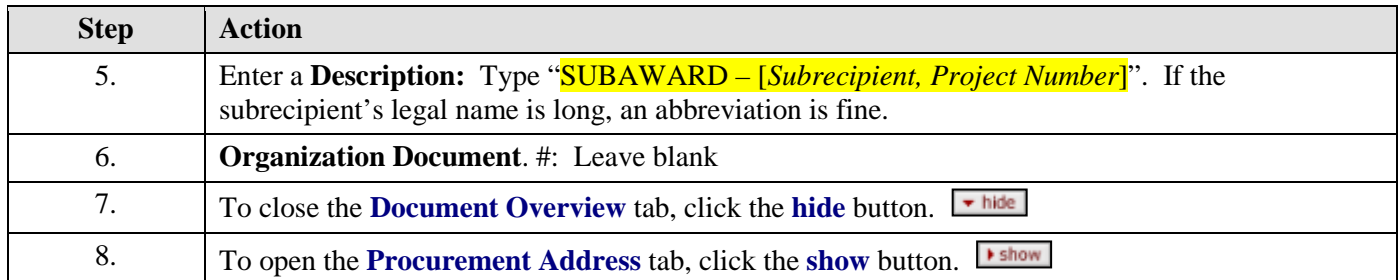

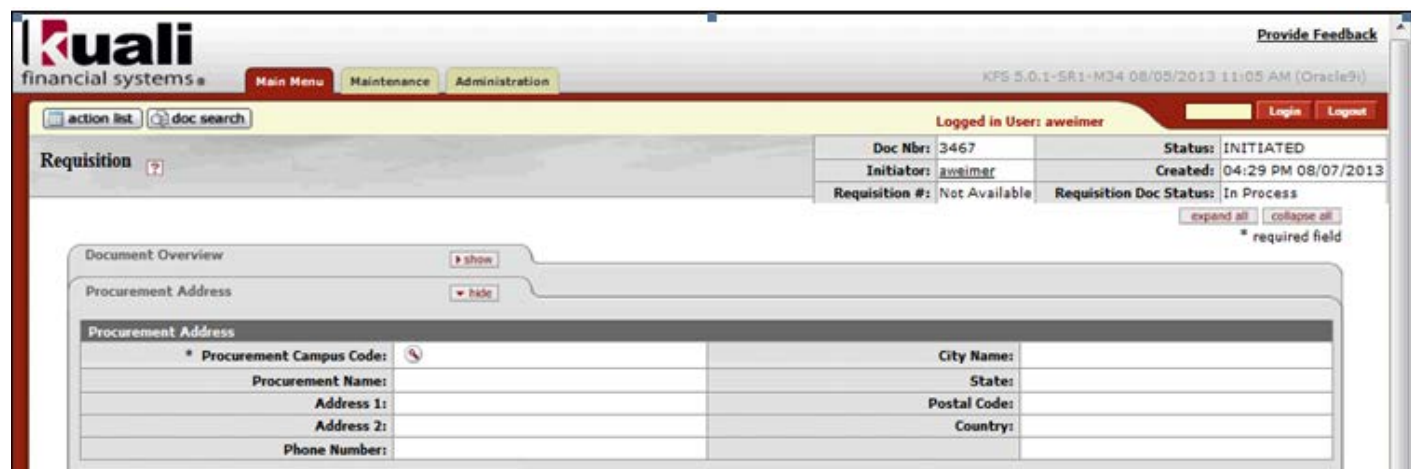

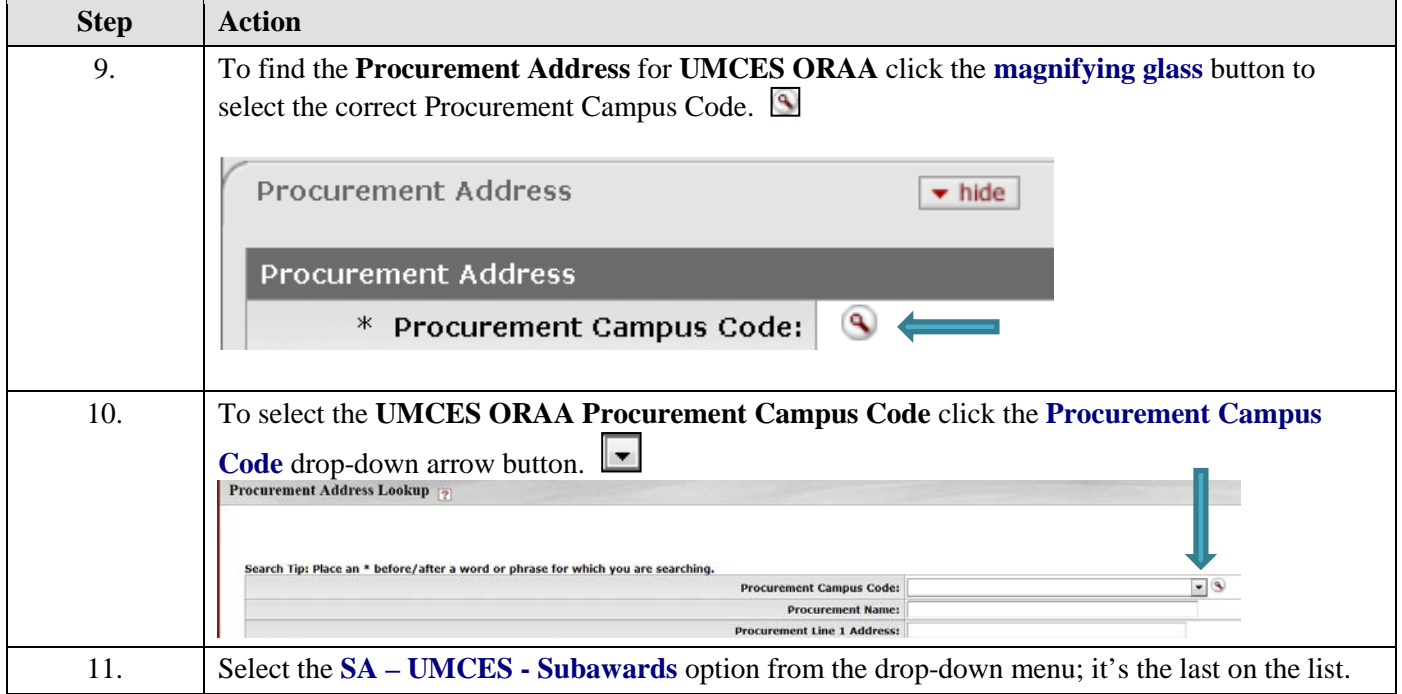

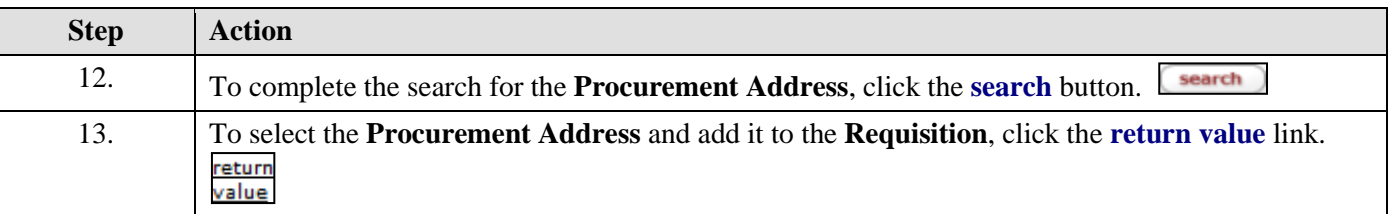

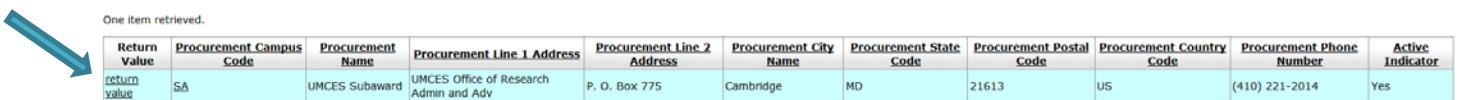

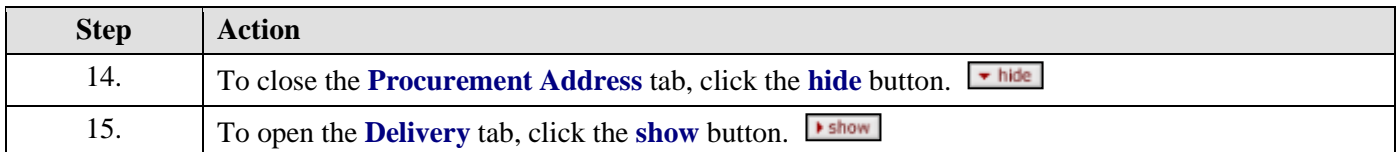

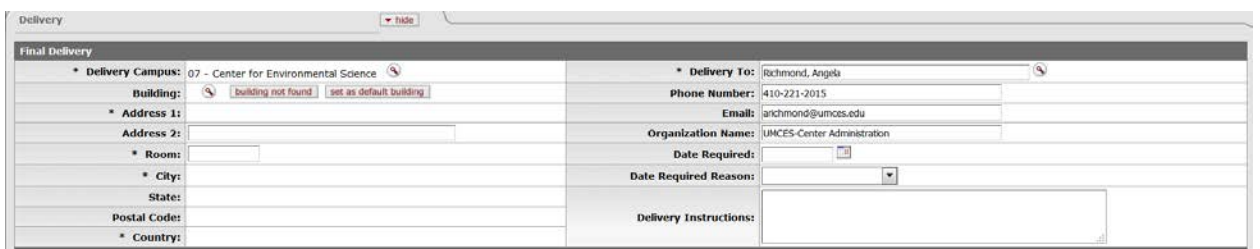

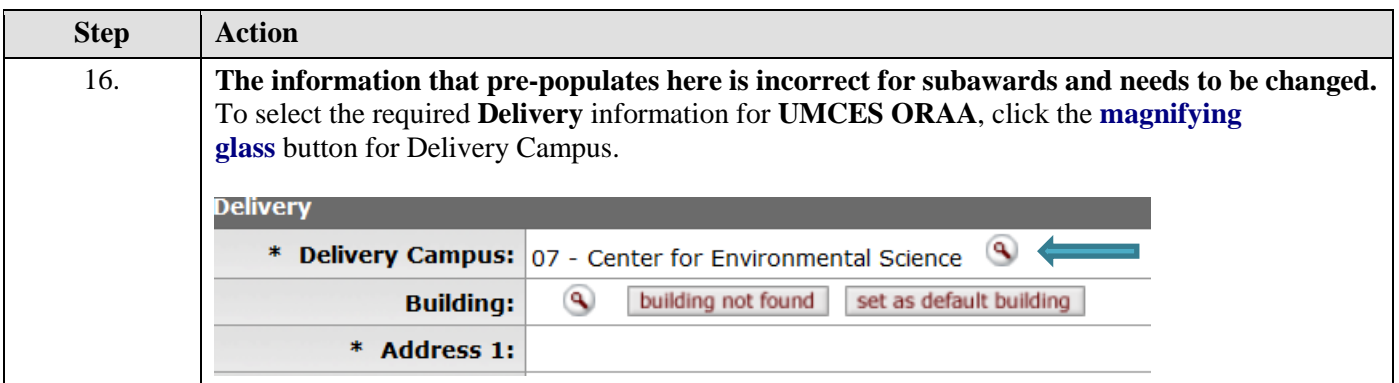

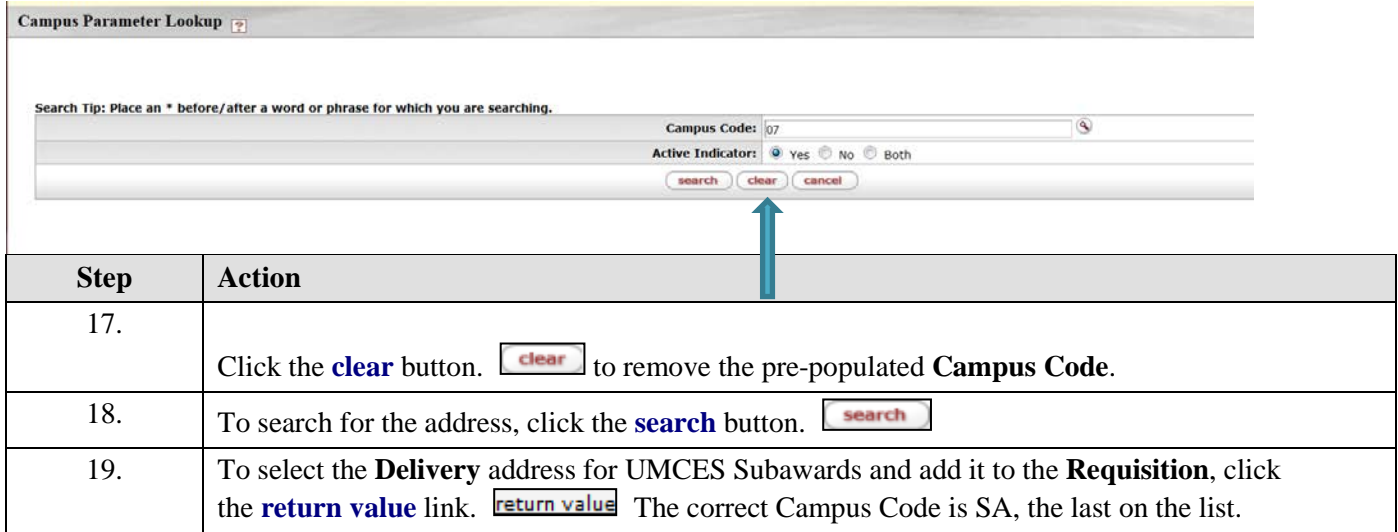

11 items retrieved, displaying all items.

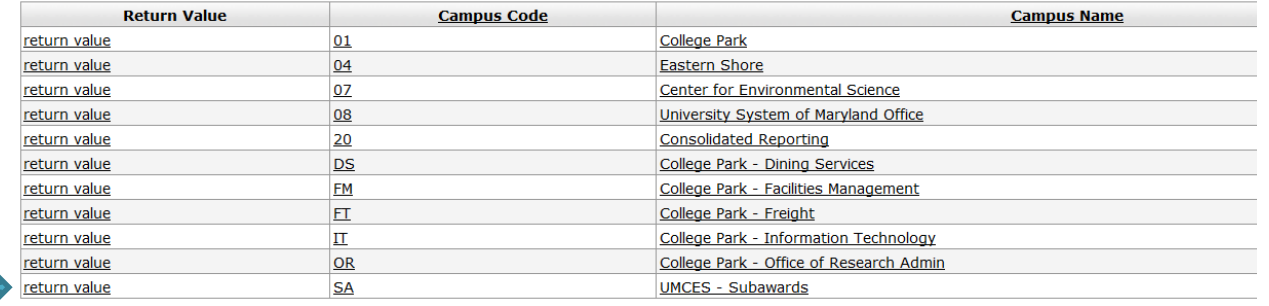

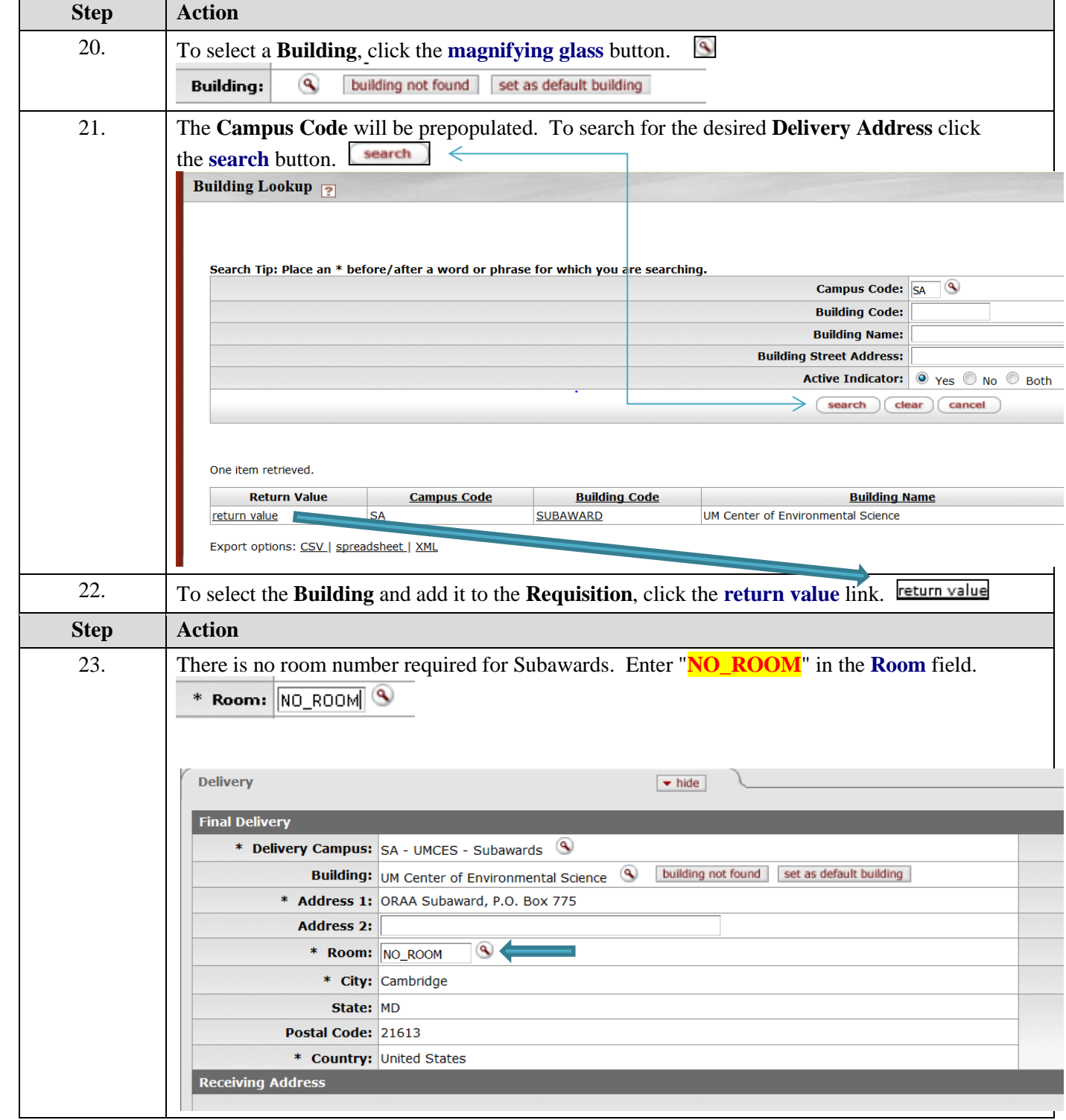

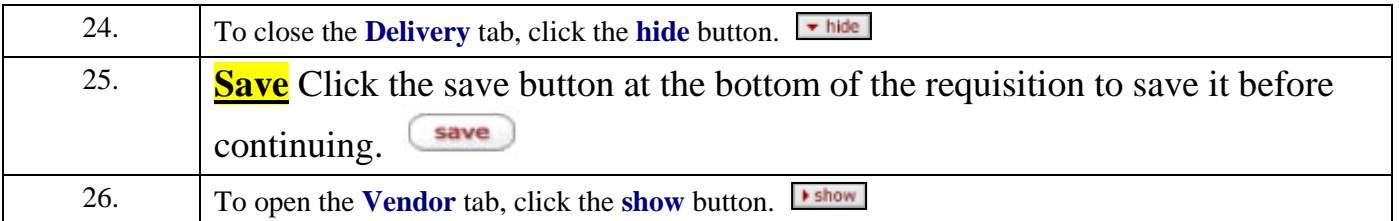

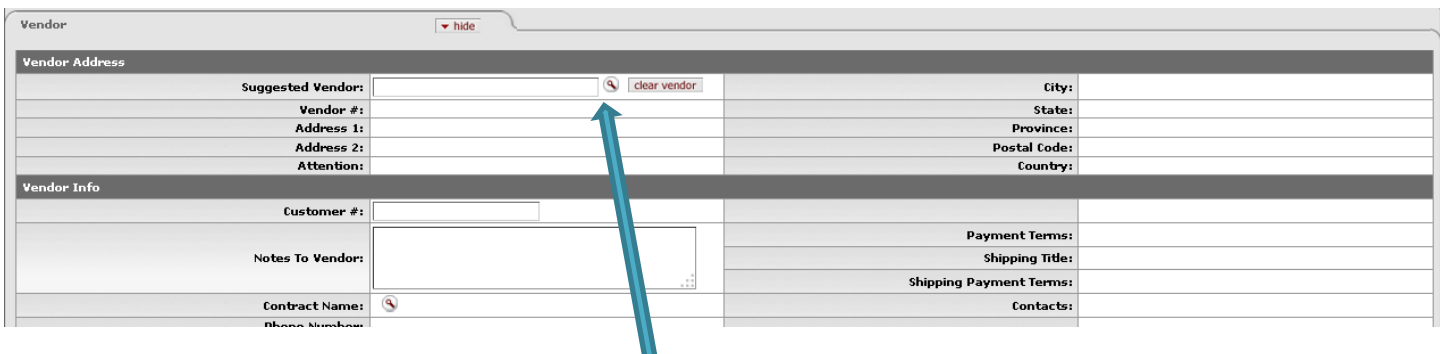

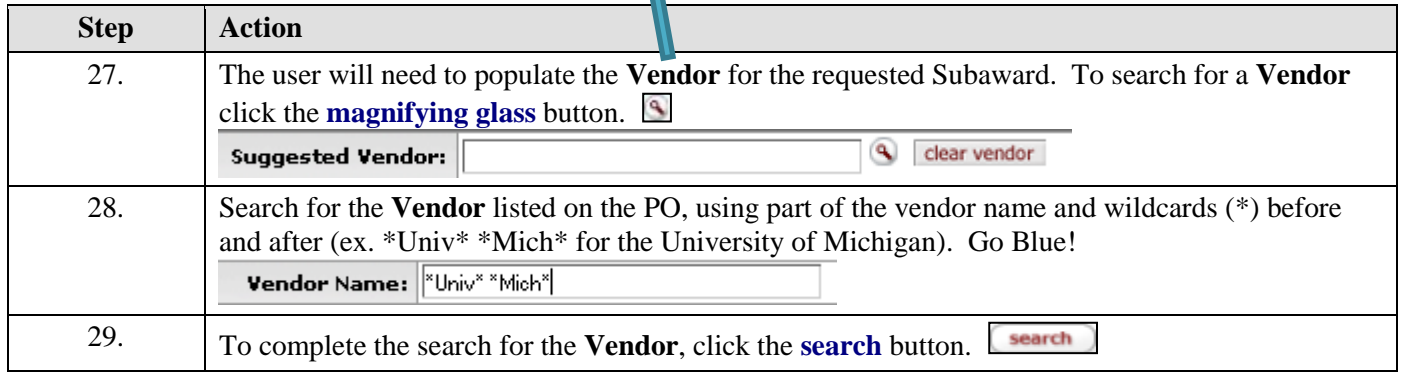

3 items retrieved, displaying all items.

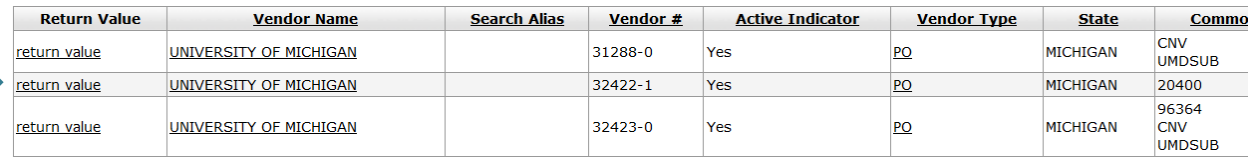

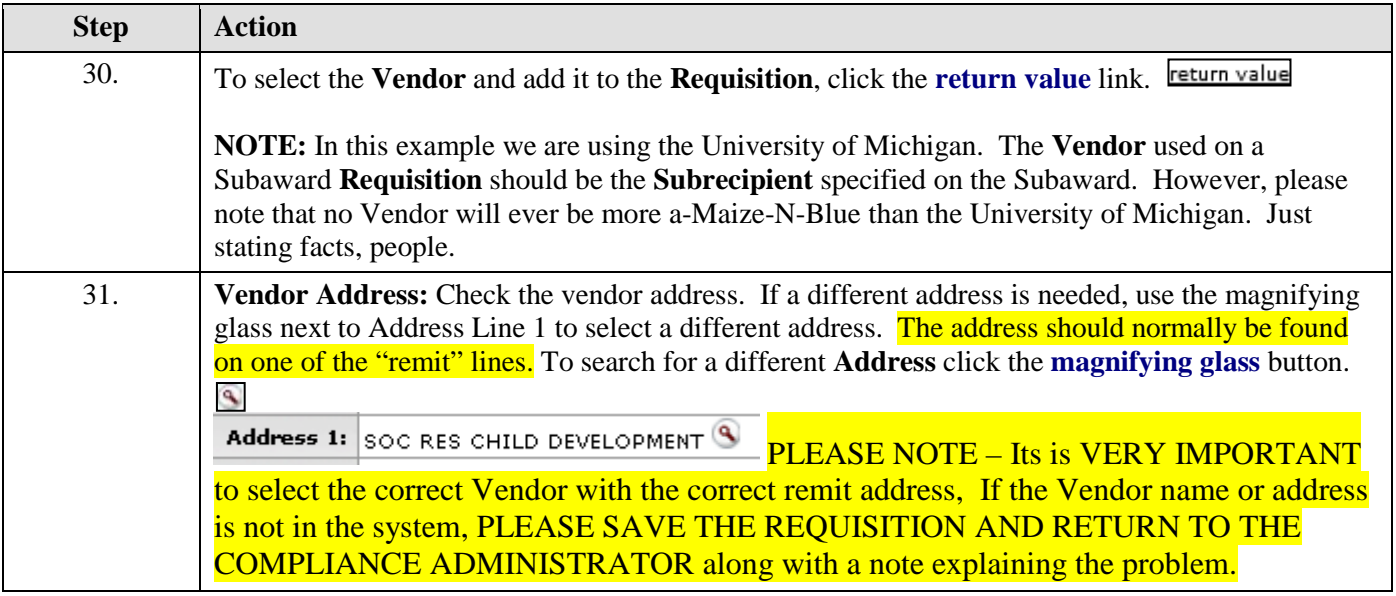

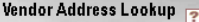

Backdoor Id **Idavis**3 is in use

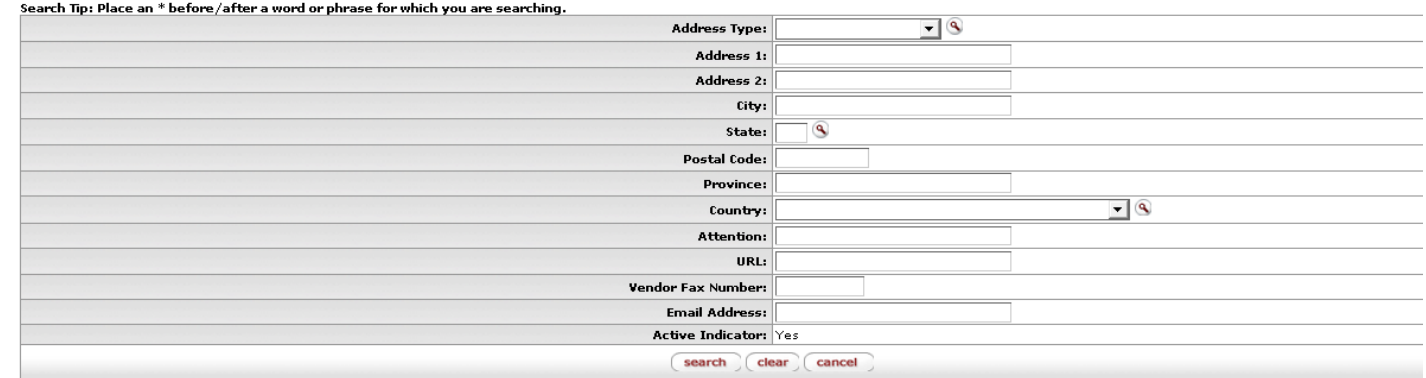

4 items retrieved, displaying all items.

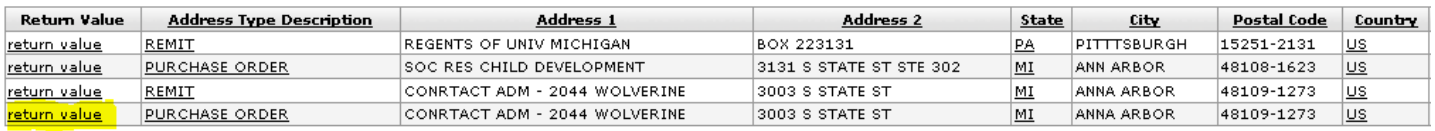

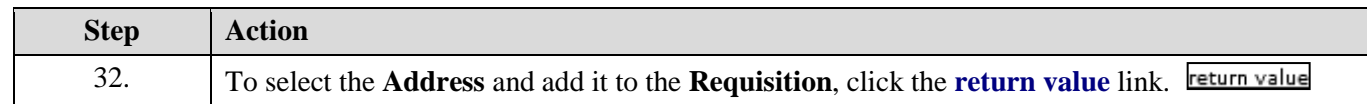

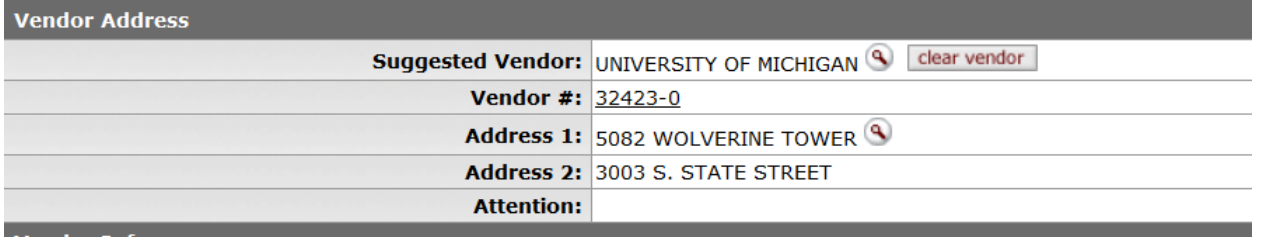

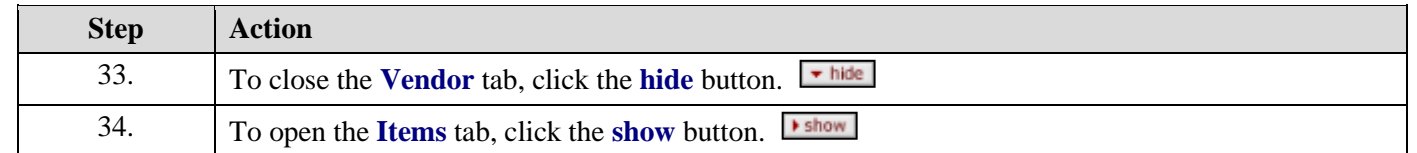

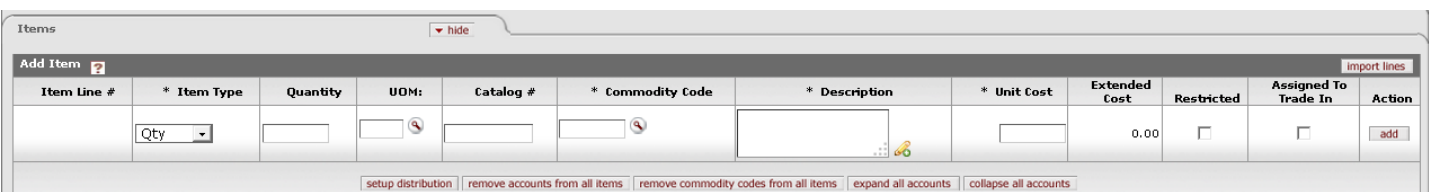

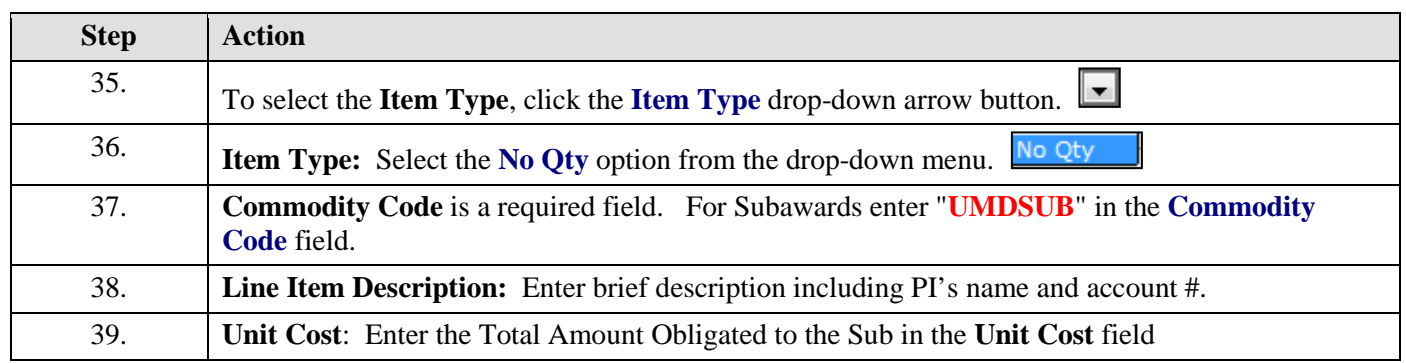

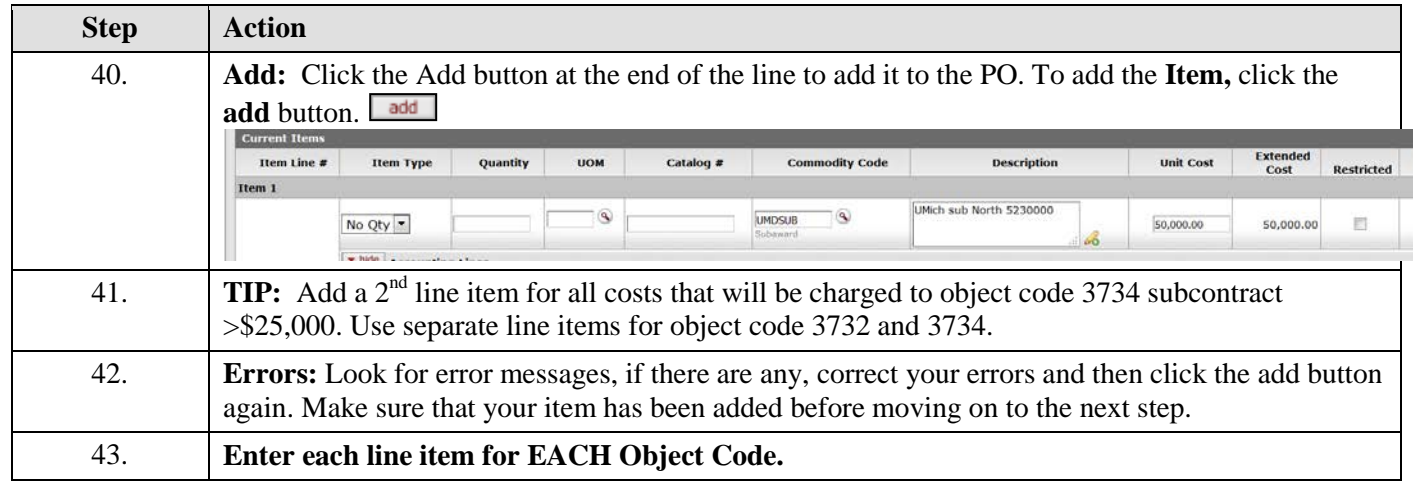

## **TIP: Pay attention to which Accounting Line is opened, there are several on the Requisition. Make sure to select the accounting line next to Item 1 and repeat for Line Item 2.**

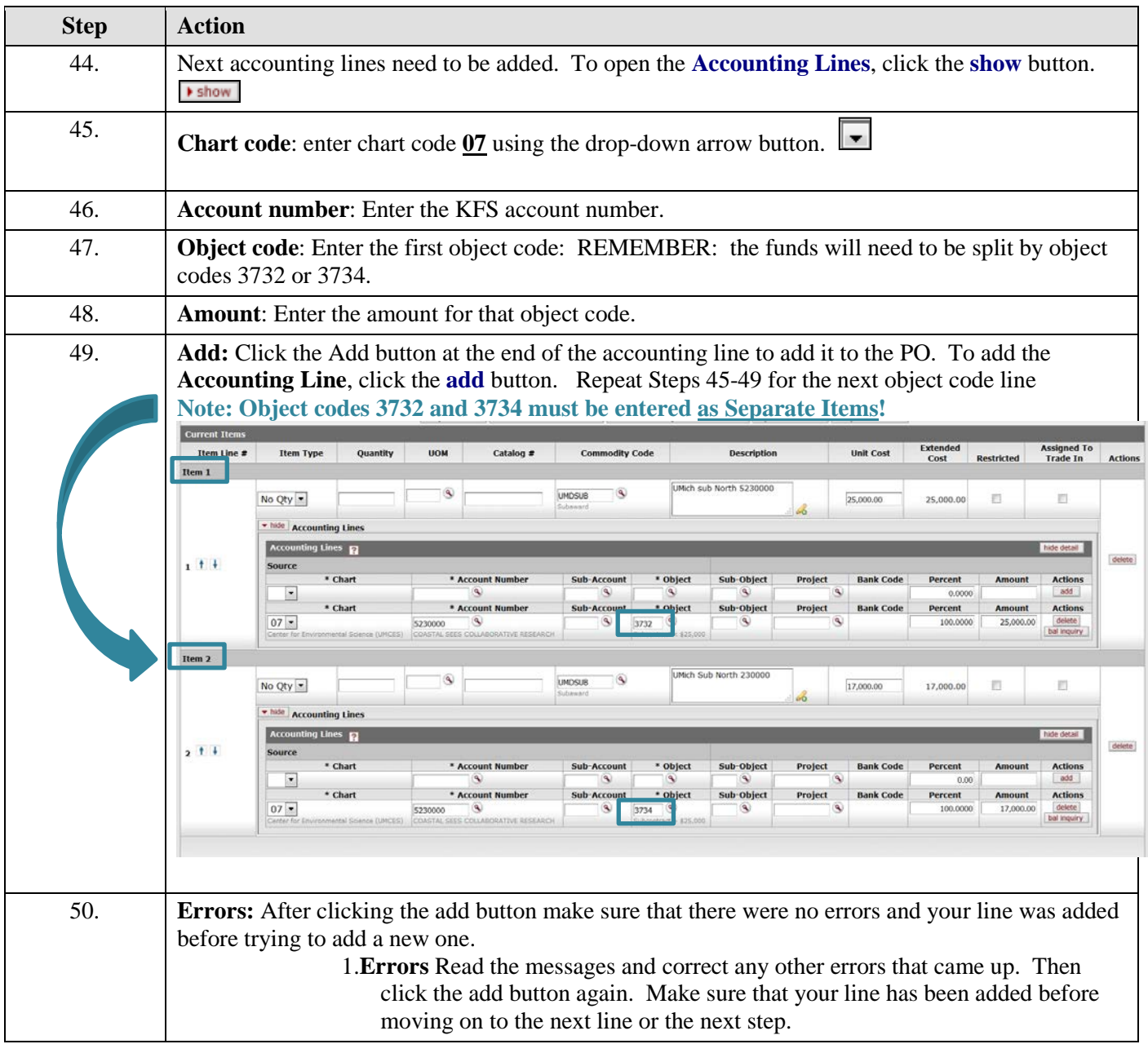

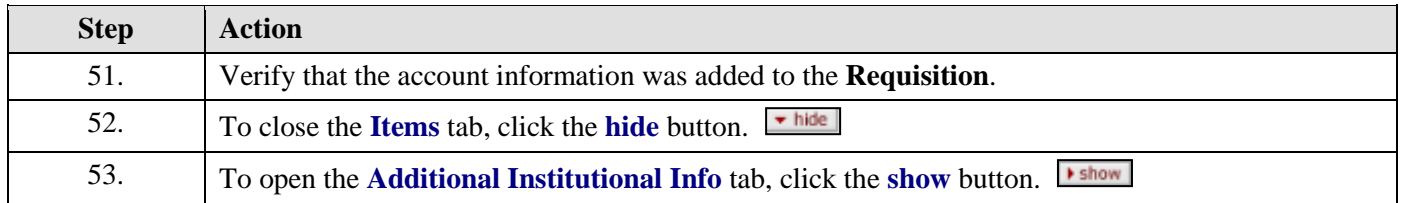

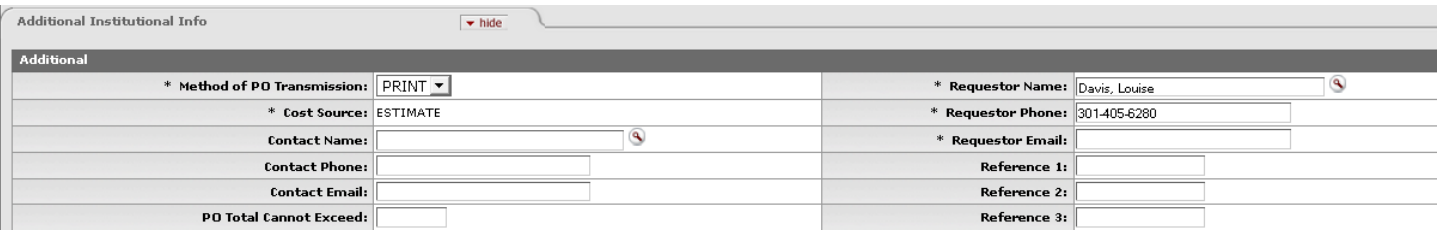

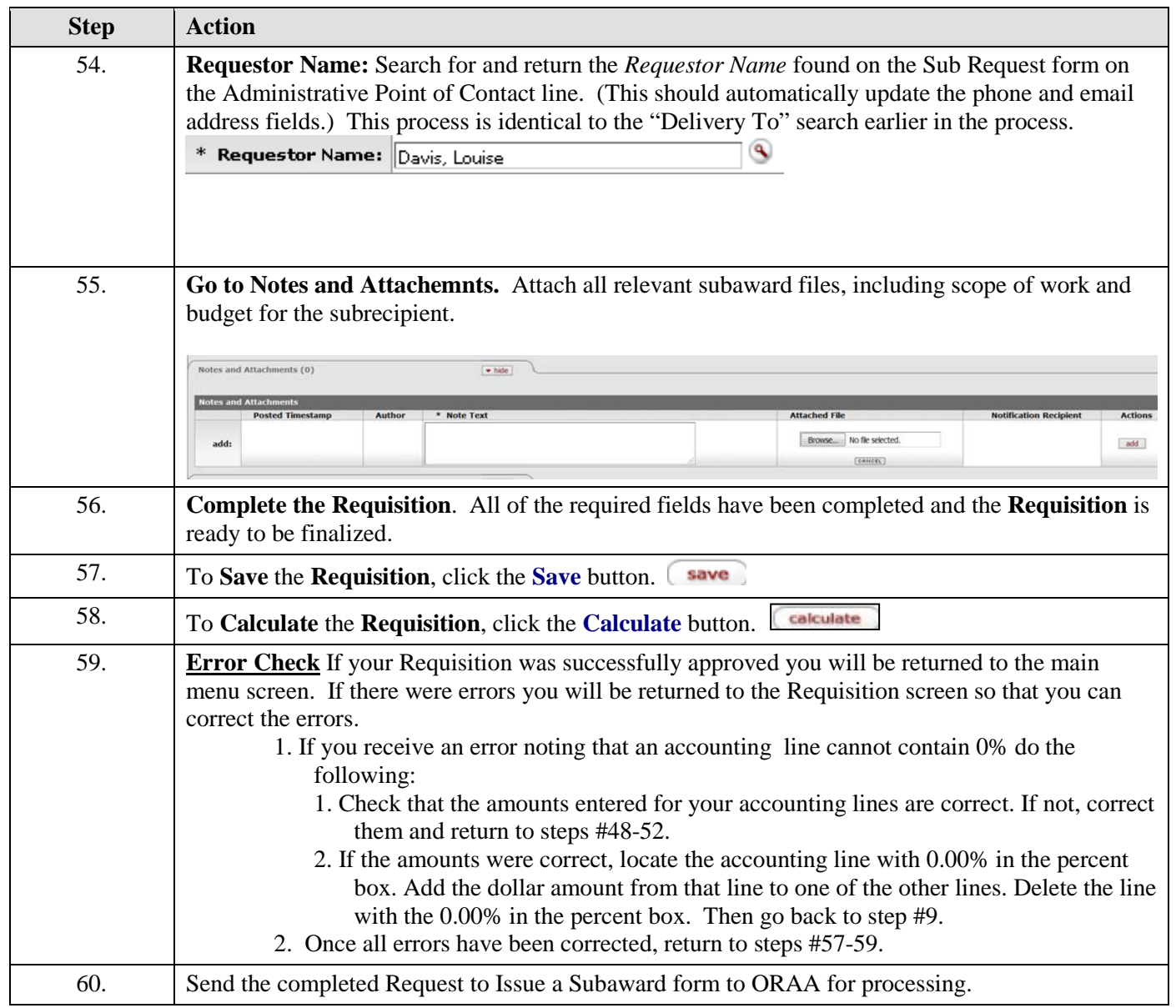